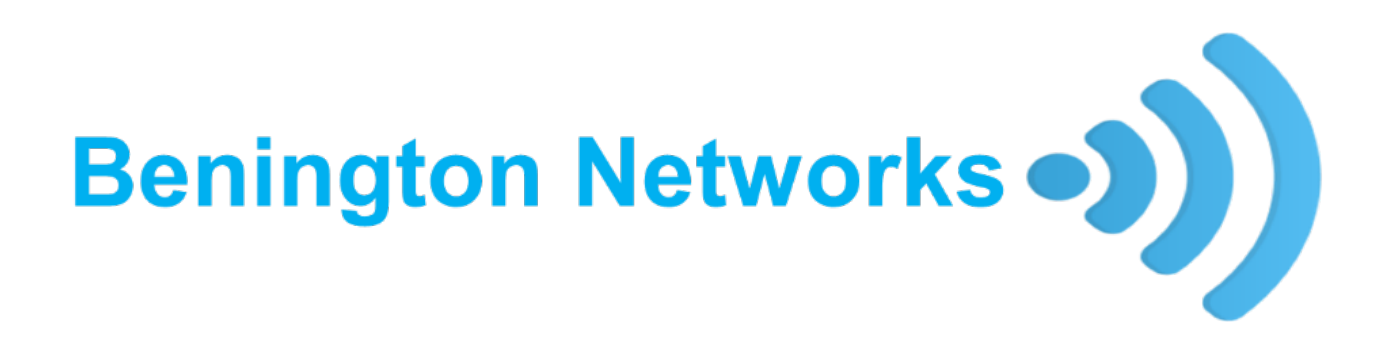

# Benington Networks Broadband User Guide 2021

For Kit 1C

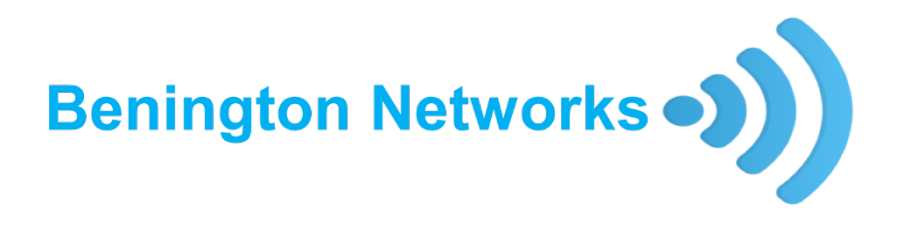

# Index

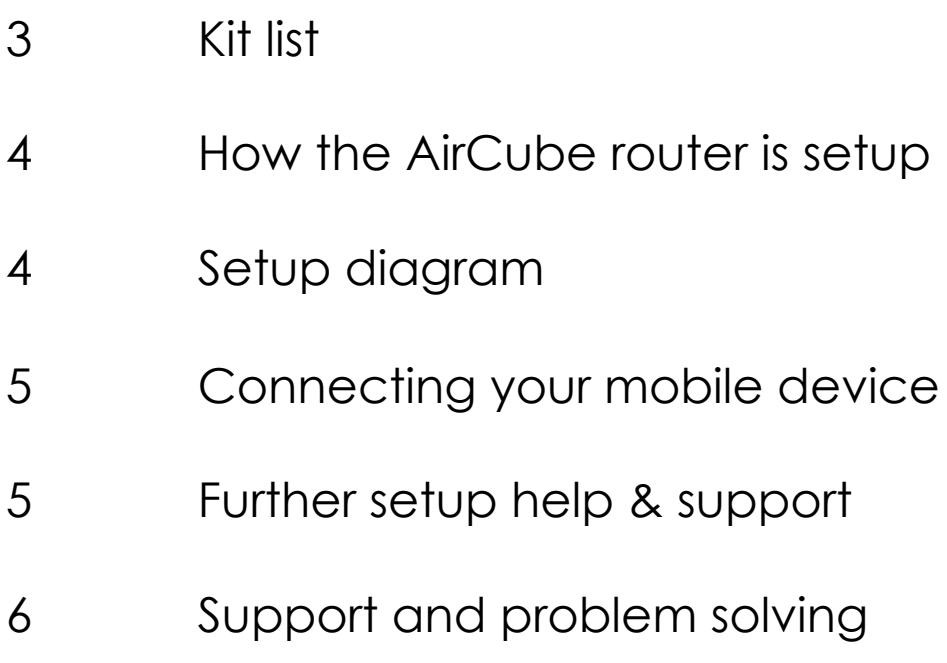

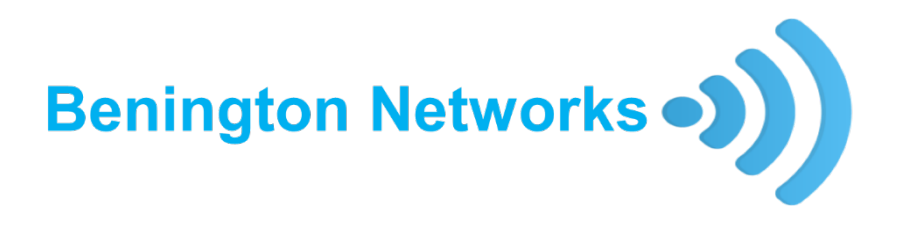

# Kit list

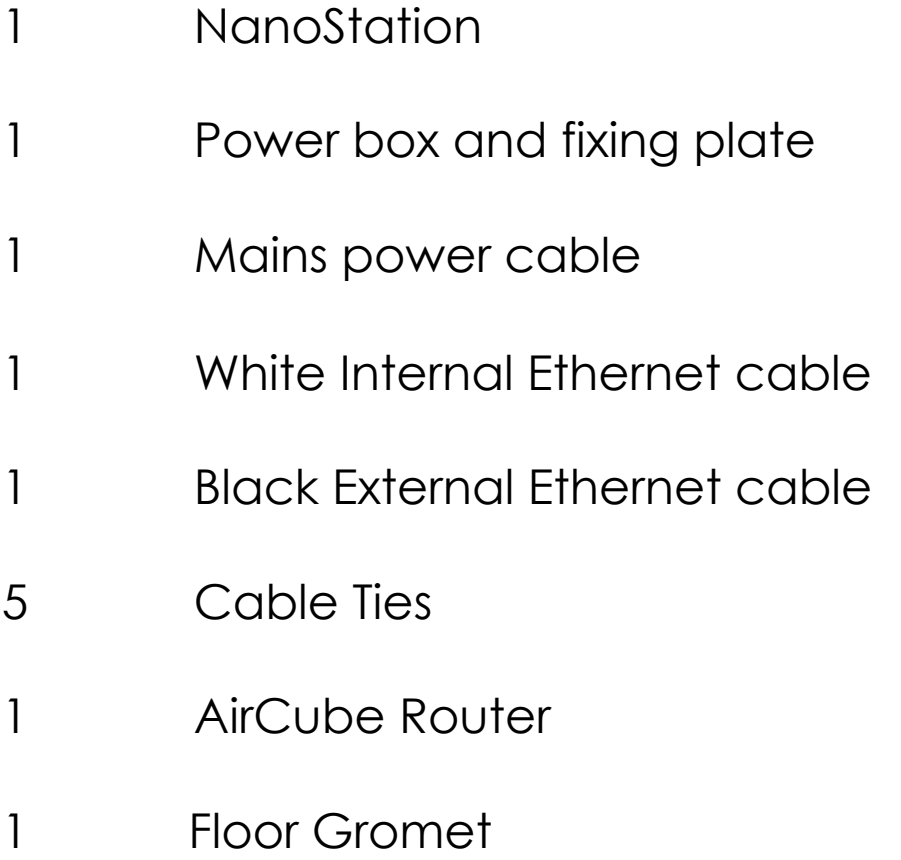

#### AirCube router setup

1. Your AirCube, also known as the router will now be available via WiFi to connect any internet device.

2. You will now be able to use both of the spare Ethernet ports (2&3) on the AirCube to connect to your TV, computer equipment, or a digital box. Please note, you'll need to purchase an Ethernet cable for each.

## Setup Diagram

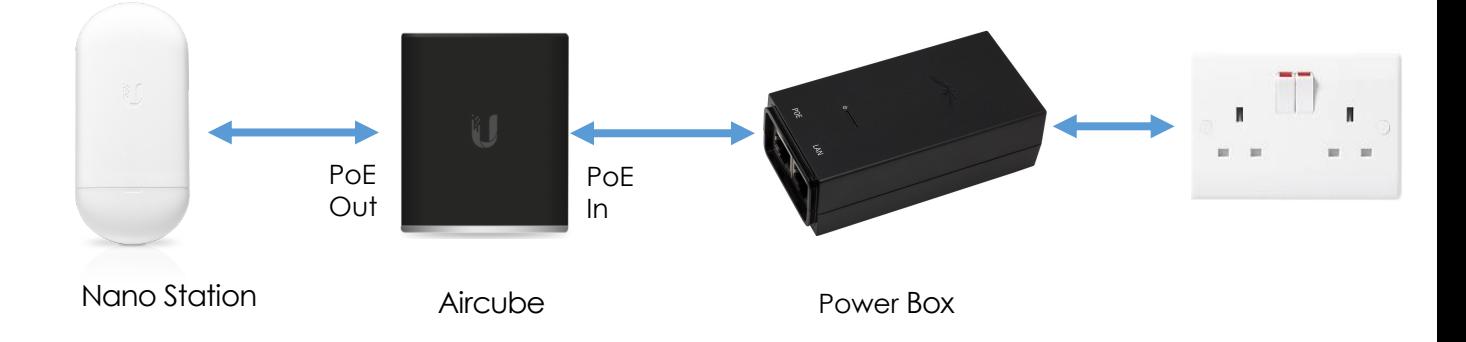

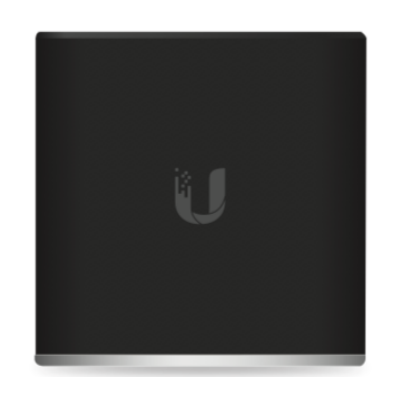

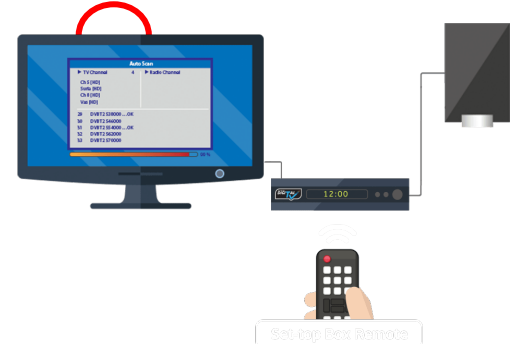

## Connecting your mobile device

1. Look at the back of your Aircube for the Wi-Fi Network name/presence, and search for this on the connections page of your Phone, Tablet or TV etc.

2. Select and press connect on you mobile device

3. Enter the Wi-Fi password located on the back of your Cube

(Please note this also located on the bottom of the Cube Example WPA2: abCD1234ef Enter the blue details)

Please note: to avoid a potential callout charge, the reset button located at the bottom of the device must not be pressed.

Your setup is now complete

#### Further setup help and support

If you require further help please

contact us

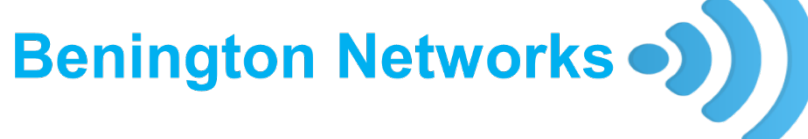

Te[lephone number: 01327 860864](mailto:support@benington.org.uk) Email: support@benington-networks.co.uk

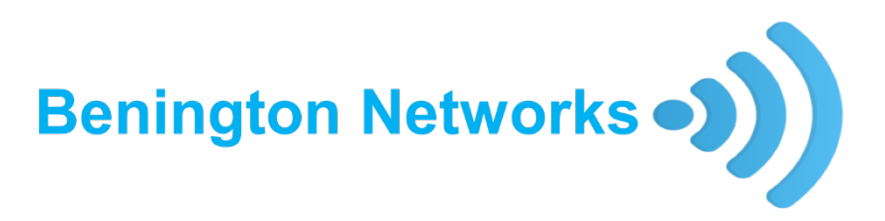

### Support and problem solving

Q - Where is my password located A - Your Wi-Fi password is located on the back & bottom of your Aircube the password will be labelled

#### **WPA2: XXXXXXXXXX**

Q - Can I plug in a device that doesn't have Wi-Fi. A – Yes - There are two ports at the back of your Aircube to plug other devices such as non Wi-Fi enabled TVs & laptops into.

Q - Where do I login to my broadband account to make a payment and see my account information. A - To login to your account go to. **payments.benington-networks.co.uk** to make payments and see all your account information.

Te[lephone number: 01327 860864](mailto:support@benington.org.uk) Email: support@benington-networks.co.uk